# IMAGE SIGNAL PROCESSING BY WAVELET

#### Vladimír Slávik

Bachelor Degree Programme (3), FEEC BUT E-mail: xslavi16@stud.fekt.vutbr.cz

Supervised by: Radek Kubásek E-mail: kubasek@feec.vutbr.cz

#### ABSTRACT

Wavelet transform allows for easy signal processing due to the fact its results are localised both in original domain and frequency. This advantage can be used when using the transform to denoise a signal - noise reduction can be performed independently on transform levels, increasing accuracy of the method.

Aim of this project is to create an application for image denoising using MATLAB computing platform.

#### 1 ÚVOD

Teorie waveletů je relativně mladá matematická disciplína, jejíž kořeny sahají přibližně do 80. let 20. století. Nachází četná využití zejména v oblasti zpracování signálů – například analýza nebo komprese dat; postupně nahrazuje v mnoha aplikacích Fourierovu transformaci.

Samotná waveletová transformace patří do skupiny lineárních integrálních transformací, jde tedy o množinu průmětů zkoumané funkce  $f(t)$  do množiny funkcí  $\Psi(t)$  určujících transformaci.

## 2 VLNKOVÁ TRANSFORMACE

Idea vlnkové transformace spočívá v použití funkcí neperiodických a ohraničených (konečných) v čase, což umožňuje lokalizovat transformační výsledek jak ve frekvenční, tak i časové oblasti. Tyto funkce se nazývají vlnky (wavelety) a jsou obecně popsány dvěma parametry na rozdíl od sinusoid využitých ve Fourierově transformaci, které mají pouze jeden parametr – frekvenci. Základem je tzv. mateřská vlnka Ψ, která udává tvar všech odvozených vlnek odpovídajících příslušným parametrům. Vlnky s příslušnými parametry, zvanými dilatace  $\lambda$  a translace (posunutí) τ, se od jediné mateřské vlnky odvozují dle vztahu (1).

$$
\Psi_{\lambda,\tau}(t) = \frac{1}{\sqrt{\lambda}} \cdot \Psi\left(\frac{t-\tau}{\lambda}\right) \tag{1}
$$

Posunutí umožňuje pokrýt vlnkami postupně celou délku signálu, dilatace udává délku nebo roztažení odvozené vlnky a tím i její spektrum. Vzhledem k přítomnosti dvou parametrů v transformační doméně je zřejmé, že obraz původní funkce je dvourozměrný.

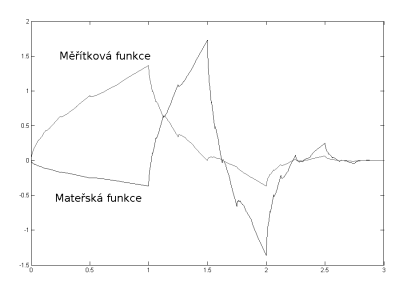

Obrázek 1: Mateřská vlnka Daubeiches 2

Vlnková transformace je realizována diskrétně, neboť pro většinu funkcí nemá analytické řešení. Při přechodu od spojité transformace je dále možno s výhodou diskretizovat i parametry τ a λ, čímž je transformace zbavena datové redundance; výsledný datový objem po transformaci pak může být totožný s původním.

Na nižších frekvencích mají odvozené vlnky větší délku, což je reflektováno kompresí jejich spektra - viz obr. 2.

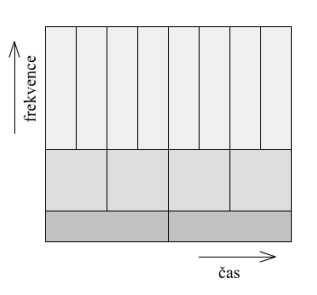

Obrázek 2: Rozložení oblastí pokrytých koeficienty v transformační doméně

Redukce šumu pomocí vlnkové transformace probíhá úpravou v transformační oblasti a zpětnou transformací; v situaci, kdy nejsou známy konkrétní koeficienty přispívající k šumu, je možno pouze koeficienty upravit hromadně. Tento postup se nazývá prahování. Kromě odstranění koeficientů pod prahem však dále dochází k úpravě i ostatních koeficientů; podle způsobu úprav je rozlišováno více druhů prahování.

## 3 APLIKACE PRO SNIŽOVÁNÍ ŠUMU

Cílem práce je aplikace poznatků o vlnkové transformaci a prahování při vytvoření aplikace v programovém prostředí MATLAB, která umožní odstraňování šumu z obrazových dat.

Aplikace umožňuje pohodlně nastavovat prahy pro jednotlivé úrovně transformovaného obrazu jak odhadem, tak i přesně ručně přímým vstupem číselné hodnoty. Jako kompromis mezi složitostí výpočtu a možností úprav byly vybrány tři úrovně transformace.

Vstupní formát dat je buď šedotónový obrázek či matice prostředí MATLAB. Ihned při načítání je zároveň nutno vybrat druh vlnky pro transformaci; toto omezení je dáno výpočetní výkonností (nebo spíše její absencí) MATLABu. Provedení dopředné i zpětné transformace v jednom

kroku je jednak poměrně časově náročné a druhak většinu tohoto zdržení způsobuje dopředná transformace. Proto je prováděna při načítání vsupních dat, a v tomto bodě je již potřeba znát použitou mateřskou vlnku. Toto omezení však umožňuje jednodušší a pohodlnější obsluhu nastavování prahů, kdy samotné zobrazení výsledku probíhá podstatně rychleji. Pro případ potřeby změny vlnky lze kdykoliv změnit vlnku a soubor znovu načíst, nastavené parametry jsou zachovány.

Pro potřeby úprav a zobrazování jsou ve všech krocích data normována, rozsah prahů proto vždy leží mezi 0 a 1. Po zpracování jsou data opět odnormována na původní rozsah.

Vzhledem k tomu, že zobrazený výsledek nemusí nutně odpovídat načteným datům pokud byla jako poslední krok načtena data nanovo, zobrazuje se u výsledku i informace o použité vlnce (obrazová data lze rozlišit vizuálně). Dále je orientačně zobrazen i MSE. Výsledky úprav lze opět uložit v již zmíněných formátech.

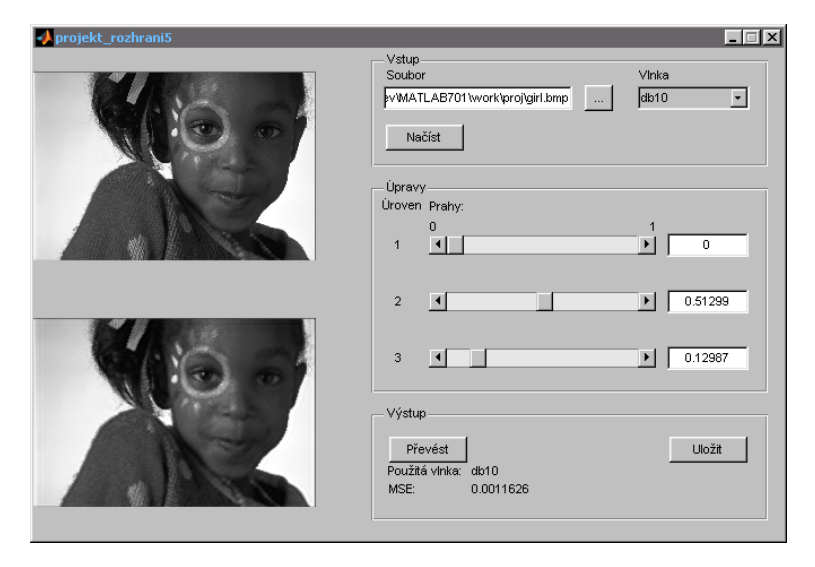

Obrázek 3: Uživatelské rozhraní aplikace

### **REFERENCE**

- [1] VETTERLI, Martin; KOVAČEVIĆ, Jelena: Wavelets and Subband Coding. Upper Saddle River: Prentice Hall PTR, 1995. 488 s. ISBN 0-13-097080-8
- [2] KOZUMPLÍK, Jiří: Multitaktní systémy [elektronická skripta]. Brno: FEKT VUT. 2005. Dostupné z URL (vyžaduje přístupové heslo): http://www.feec.vutbr.cz/et/skripta/ubmi/Multitaktni\_systemy\_S.pdf
- [3] CLEMENS, Valens: A Really Friendly Guide to Wavelets [online]. 2004. Dostupné z URL: http://perso.orange.fr/polyvalens/clemens/wavelets/wavelets.html
- [4] JANSEN, Maarten: Noise Reduction by Wavelet Thresholding. New York: Springer-Verlag, 2001. 191 s. ISBN 0-387-95244-6
- [5] ZAPLATÍLEK, Karel; DOŇAR, Bohuslav: MATLAB tvorba uživatelských aplikací. Praha: BEN- technická literatura, 2004. 209 s. ISBN 80-7300-133-0